## **Klargøring af en dvd-brænder (CU-VD50)**

- *1* Forbind USB-kablet og lysnetadapteren.
	- Sluk videokameraet ved at trykke på  $\bigcirc$ -knappen i ca. 2 sekunder.

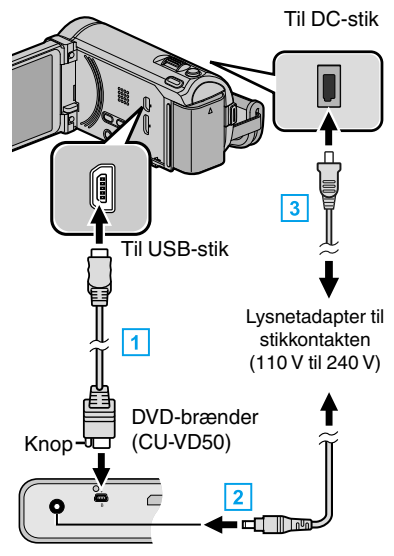

- 1 Forbind det medfølgende USB-kabel med dvd-brænderen.
- **B** Forbind lysnetadapteren med dvd-brænderen.
- **3** Forbind lysnetadapteren til enheden.
	- 0 Dette apparat bliver automatisk tændt når AC-adapteren tilkobles.
	- Denne enhed tænder og "BACK-UP"-menuen kommer frem.
	- Når USB-kablet er tilsluttet, vises "BACK-UP"-menuen.
	- 0 Se også dvd-brænderens brugervejledning.
- *2* Tænd dvd-brænderen og indsæt en ny disk.

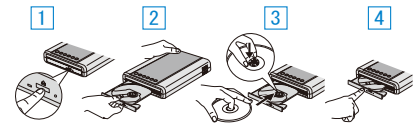

- $\boxed{1}$  Tryk på power-knappen for at tænde for strømmen.
- **2** Tryk på eject-knappen for at åbne diskskuffen.
- **Træk skuffen helt ud, og indsæt en ny dvd korrekt.**
- <sup>4</sup> Skub diskskuffen godt på plads, indtil den giver et klik.

## **FORSIGTIG :**

0 Sørg for, at der er slukket for strømmen, når enhederne forbindes. Ellers er der fare for stød eller funktionsfejl.

## **BEMÆRK :**

0 Alle knapperne på dvd-brænderen CU-VD50 virker, bortset fra power- og eject-knappen på DVD-brænderen, virker ikke når de er koblet til denne enhed.